# **SimpleSD\_RS**

*opis oprogramowania układowego do modułu karty SD*

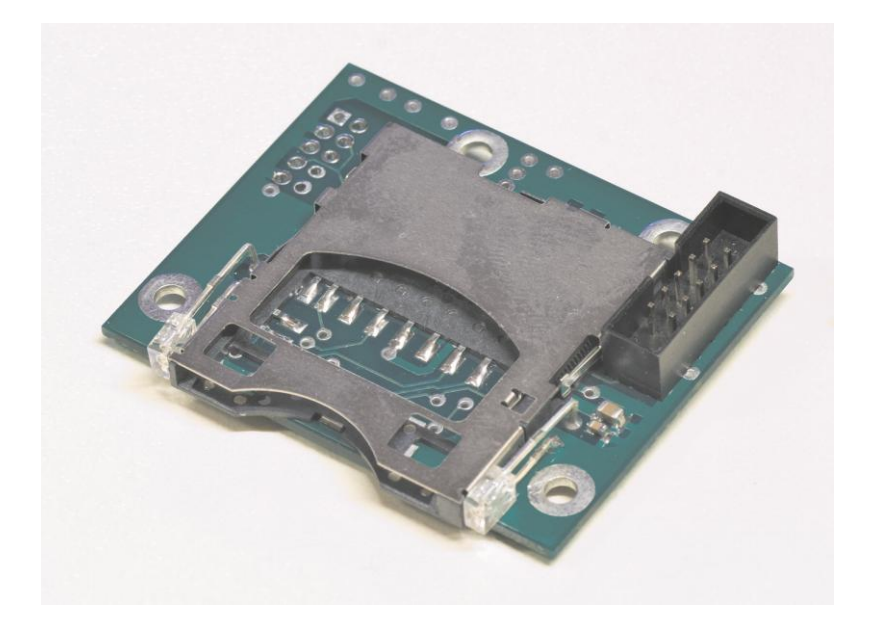

- 1. Informacje ogólne
- 2. Konfiguracja opis
- 3. Konfiguracja Przykładowe pliki konfiguracyjne
- 4. UART Protokół transmisji
- 5. UART Przykładowe transmisje
- 6. Motywy migania LEDami
- 7. Opisy istotnych funkcji i pozostałe ważne informacje.
- 8. Wersje dokumentu

**Kontakt: http://xyzyk.pl pk@xyzyk.pl**

### **Informacje ogólne**

Program przeznaczony jest do zorganizowania rejestracji danych w istniejącym urządzeniu. Dane można zapisać na kartę przez UART oraz SPI. Podstawowa transmisja odbywa się przez UART i umożliwia:

- odczyt stanu karty (jest, nie ma, nie sformatowania, wolne miejsce),
- otwarcie/zamknięcie/usunięcie/zmiana nazwy pliku,
- odczyt/zapis danych do pliku,
- odczyt/zapis danych do wewnętrznego bloku pamięci nieulotnej (ok 60kB przeznaczone do dowolnego wykorzystania),
- świecenia LEDami.

Transmisja przez SPI umożliwia tylko zapis danych do otwartego pliku. Konfiguracja modułu umożliwia zaprogramowanie go tak, aby pliki były tworzone automatycznie przy załączeniu zasilania lub wsadzeniu karty. W ten sposób do modułu można podpiąć tylko SPI bez potrzeby żadnej inicjalizacji przez UART.

UART (port A):

- maksymalna szybkość 24000000bps,
- bufor na dane: 8kB (+ 20 bajtów na dane związane z protokołem).

SPI:

- maksymalny zegar: 6MHz,
- bufor na dane: 16kB.

W testach przez SPI udało się uzyskać ciągły zapis ok 500kB/s do wyczerpania miejsca na karcie (Kingston Elite Pro, SD, 1GB, 50x, FAT16).

### **Konfiguracja - opis**

Przed rozpoczęciem pracy moduł należy skonfigurować. W tym celu należy stworzyć plik tekstowy (opis poniżej) i nadać mu nazwę "**konfig.prg**", skopiować na kartę, wsunąć do modułu i załączyć zasilanie. Podobnie jak przy zmianie oprogramowania układowego i tutaj moduł zmieni nazwę pliku (na "konfig.pr\_"). Jeśli ta operacja nie jest pożądana, należy nadać plikowi nazwę "konfig.prX" (UWAGA! Po odczycie konfiguracji jest ona automatycznie zapisywana w pamięci wewnętrznej; Jeśli moduł będzie to robił przy każdym włączeniu zasilania to może dojść do uszkodzenia pamięci!).

Gdy moduł znajdzie plik "konfig.prg" lub "konfig.prx" przy uruchomieniu to najpierw naprzemiennie miga LEDami (zielonyczerwony-zielony), a gdy przetworzy plik to sygnalizuje zapis do pamięci wewnętrznej przez trzykrotne jednoczesne mignięcie oboma LEDami.

### **Format pliku konfiguracyjnego:**

każda linia to zapis jednego parametru

**<nazwa\_parametry>\_spacje\_<wartość>**

Średnik na początku linii oznacza że jest to komentarz. Parametry których nazwy nie występują w programie i tak zostaną ominięte. W linii w której jest jakiś parametr nie może być już komentarza.

Wielkość liter nie ma znaczenia.

Wartość liczbowa może być podana dziesiętnie (normalnie, tj "2", "30", itp) lub w systemie szesnastkowym ("0x05",  $,0xAB$ ").

### **Dostępne opcje:**

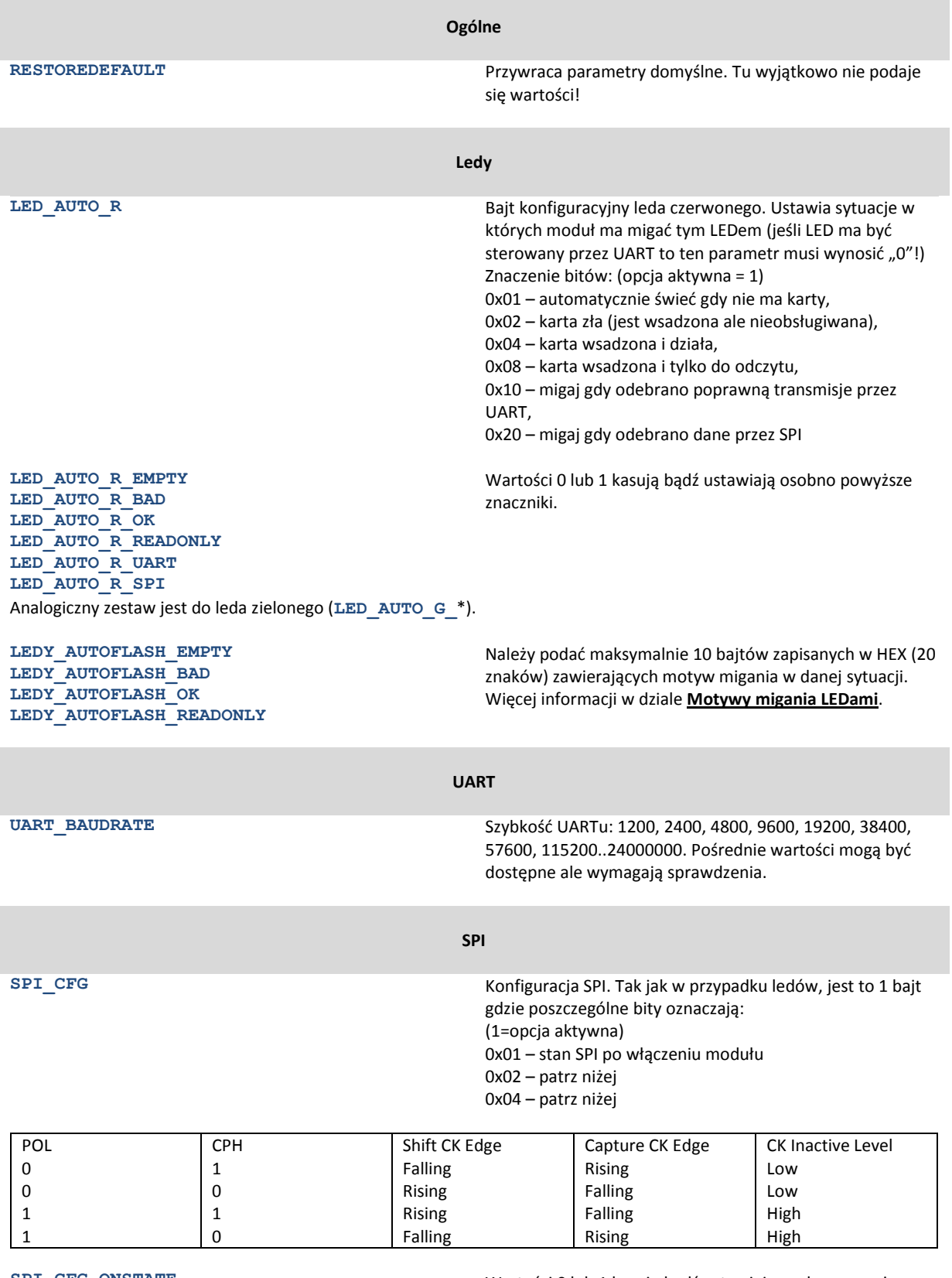

znaczniki. **SPI\_CFG\_POL SPI\_CFG\_CPH**

Wartości 0 lub 1 kasują bądź ustawiają osobno powyższe<br>znaczniki.

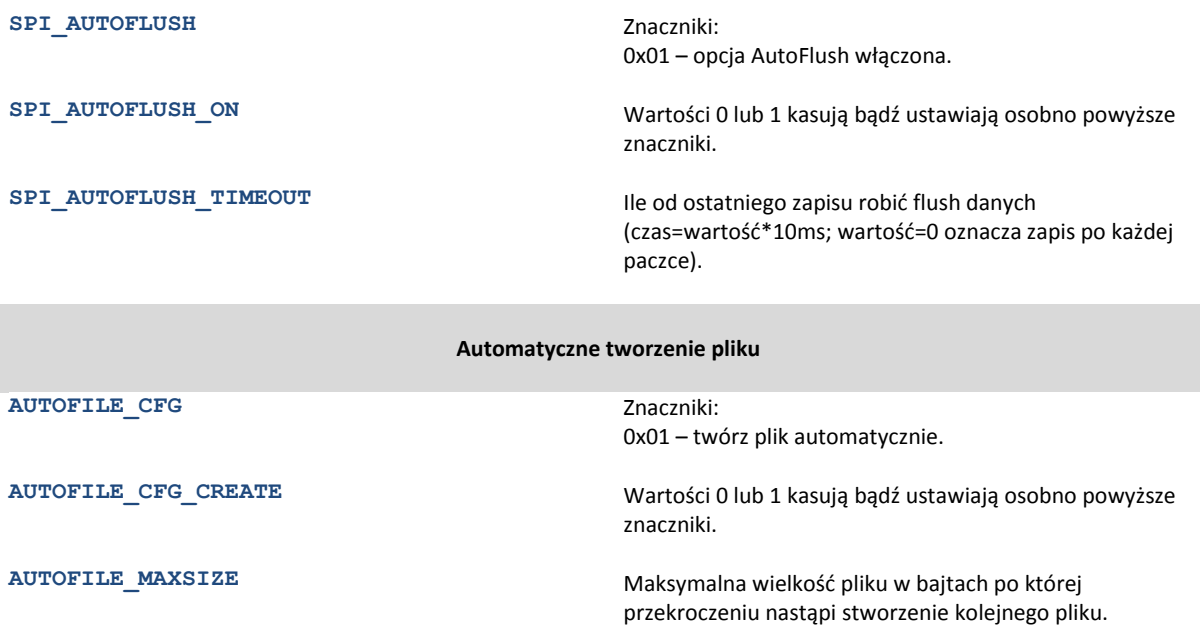

Maksymalna dostępna wartość to 1GB (1073741824).

Wartość=0 oznacza bez limitu.

Nastawy domyślne równe są takiej konfiguracji:

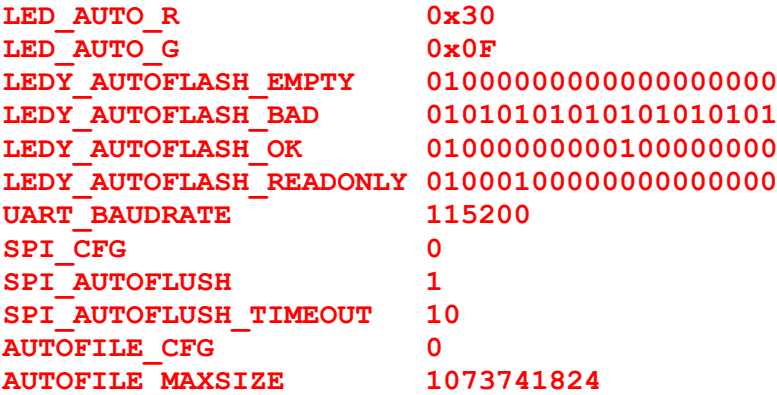

## **Konfiguracja – Przykładowe pliki konfiguracyjne**

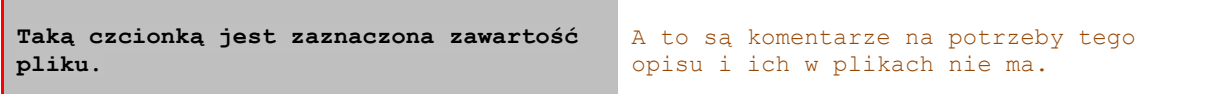

Przywrócenie nastaw domyślnych. I nic więcej:

**RestoreDefault**

Ustawienie szybkości UARTu i włączenie SPI:

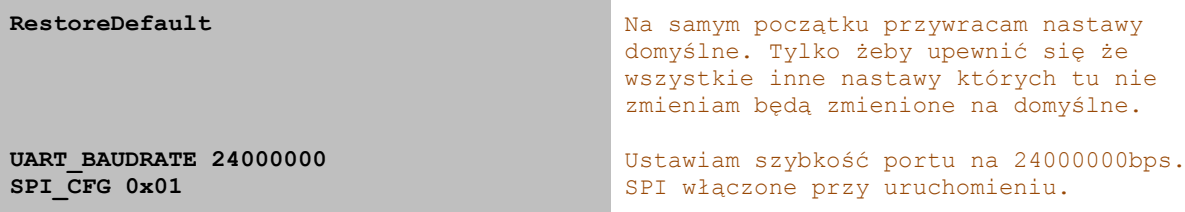

SPI mogę również włączyć ustawiając tylko sam bit:

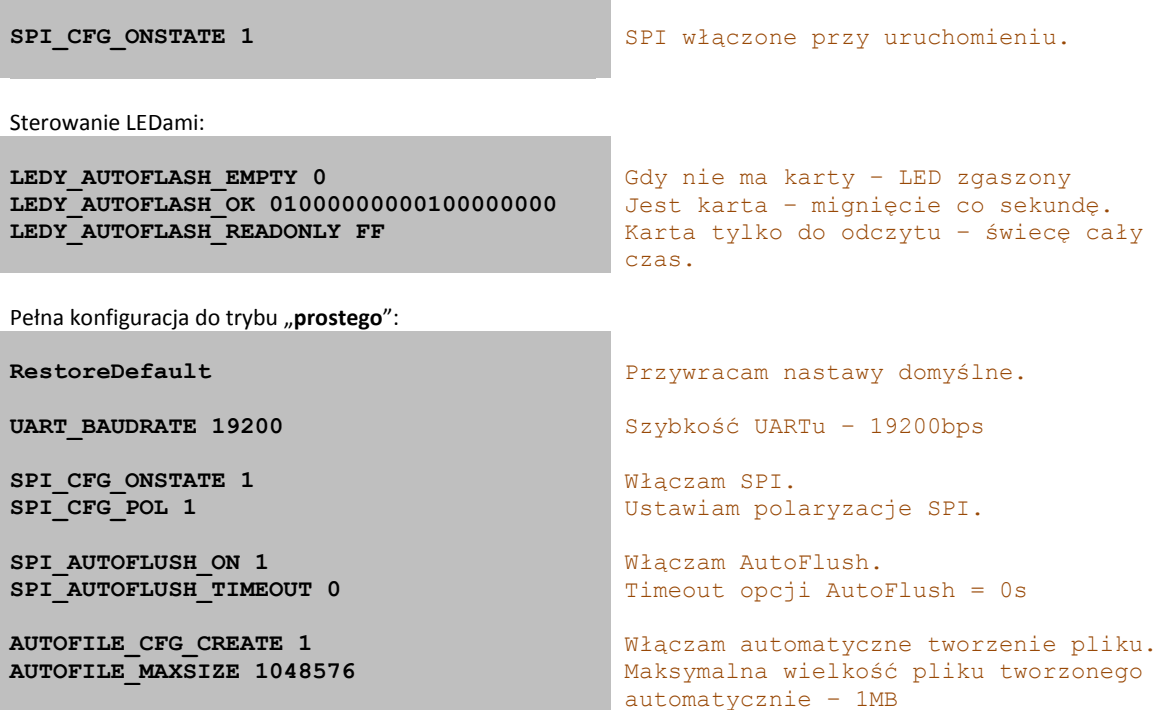

## **UART – Protokół transmisji**

Szybkość transmisji jest zadawana w nastawach. Pozostałe parametry obecnie nie są konfigurowalne i są takie: 8 bitów danych, bez parzystości.

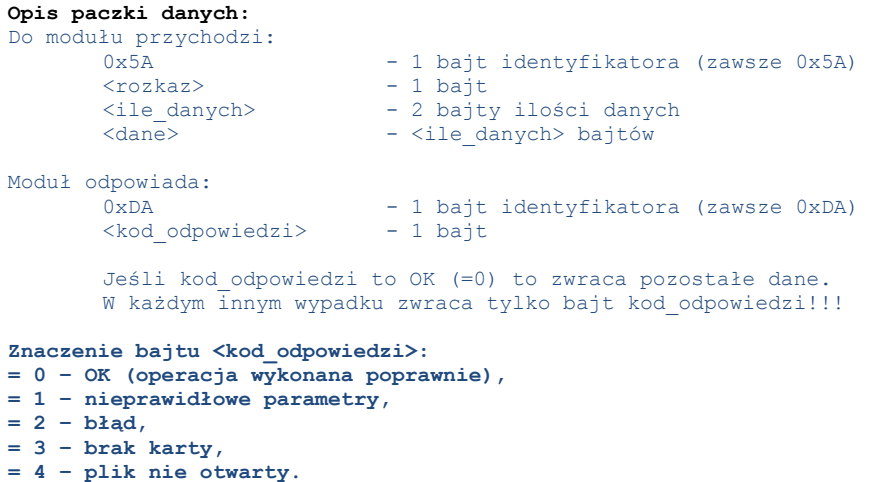

#### **UWAGA!**

**1. Na początku KAŻDEJ paczki jest bajt identyfikacyjny!!!**

**2. Moduł odsyła całą odpowiedź dopiero PO zakończeniu wykonywania rozkazu. Np odpowiedź na rozkaz zapisania danych do pliku odeśle dopiero gdy dane te zostaną faktycznie zapisane (lub umieszczone w buforze wewnętrznym karty – w każdym razie PO wykonaniu rozkazu).**

**3. Po otrzymaniu pełnego i poprawnego rozkazu moduł odpowiada bajtem identyfikacyjnym jeszcze ZANIM przetworzy całą paczkę i ją wykona. Dopiero po zakończeniu przetwarzania danych (np zapisu na kartę jak w pkt 2) moduł odsyła resztą paczki odpowiedzi.**

### **Rozkazy:**

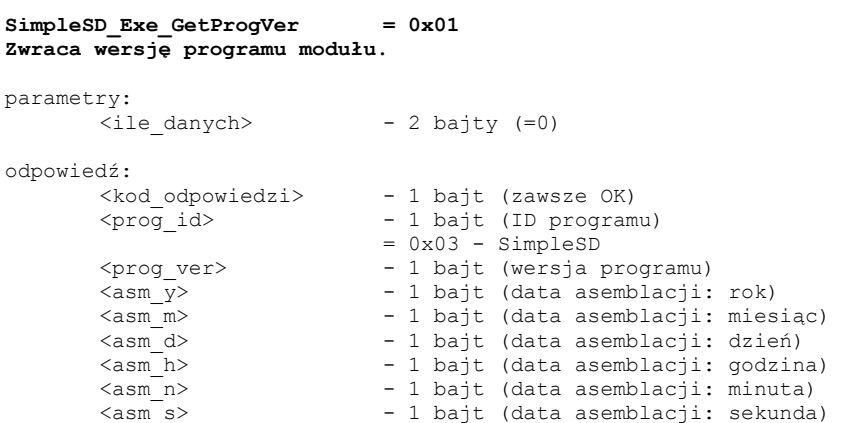

### **SimpleSD\_Exe\_GetFree = 0x02 Zwraca ilość wolnego miejsca na karcie.**

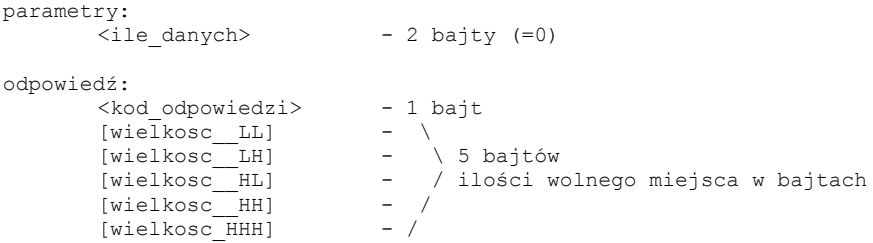

#### **SimpleSD\_Exe\_Format = 0x03 Sprawdza poprawność systemu plików na karcie.**

parametry:

 $\langle$ ile danych> - 2 bajty (=0) odpowiedź: <kod\_odpowiedzi> - 1 bajt  $[widekose-LL]$  - \ [wielkosc\_\_LH] - \ 5 bajtów |<br>|- \<br>| 5 bajtów<br>|- / ilości wolnego miejsca w bajtach<br>|- / [wielkosc\_\_HH] - / [wielkosc\_HHH]

#### **SimpleSD\_Exe\_GetStatus= 0x04 Zwraca status karty.**

parametry: <ile\_danych> - 2 bajty (=0) odpowiedź: ....<br><kod\_odpowiedzi> - 1 bajt><br>status1 - 1 bait - 1 bajt statusu (kodowany bitowo)

Zwracane wartości: (4 najmłodsze bity)  $0x_X = 0$  - brak karty<br> $0x_X = 1$  - karta wsun  $0x_X = 1$  - karta wsunięta i zainicjalizowana<br> $0x_X = 2$  - jest karta ale ma nieobsługiwany  $0x$ <sup> $X$ </sup> = 2 - jest karta ale ma nieobsługiwany format<br> $0x$ <sup> $X$ </sup> = 3 - karta wsunięta i zainicjalizowana, ale - karta wsunięta i zainicjalizowana, ale tylko do odczytu dodatkowo: (maski bitowe)  $0 \times 80 = 1$  - plik otwarty 0x40 = 1 - otwarty plik jest tylko do odczytu (otwarto z parametrem "r" lub karta tylko-do-odczytu) **SimpleSD\_Exe\_SetLedR = 0x05 SimpleSD\_Exe\_SetLedG = 0x06 Ustawia świecenie LEDem.** UWAGA! Opcja działa jeśli dla danego LEDa opcja "LED\_AUTO\_x" jest =0! Więcej o miganiu w rozdziale "**Motywy migania LEDami**". Dostępne są dwa zestawy parametrów: 1. parametry: <ile\_danych> - 2 bajty (=1) <maska świecenia> - 1 bajt maski świecenia który zostanie powielony na cały bufor LEDa odpowiedź: <kod\_odpowiedzi> - 1 bajt  $2<sup>2</sup>$ parametry:<br><ile danych> <ile\_danych> - 2 bajty (=10) <bufor\_leda\_0> - \ 10 bajtów ... - / pełnego bufora  ${\tt \&butor\_leda\_9>}$ odpowiedź: <kod\_odpowiedzi> - 1 bajt **SimpleSD\_Exe\_SPI = 0x07 Włącza/wyłącza SPI.** parametry: <ile\_danych> - 2 bajty (=1)  $\langle \text{rozkaz} \rangle$  - 1 bajt<br>=F0 - wyłącz  $=$   $F0$   $wyłacz SPI$ <br> $=$   $F1$   $włacz SPI$ - włącz SPI - każda inna wartość nic nie zmienia odpowiedź: <kod\_odpowiedzi> - 1 bajt <stan SPI> - 1 bajt =F0 - SPI wyłączone  $=$ F1<br>=F0  $-$  SPI wyłączone<br>=F1  $-$  SPI włączone **SimpleSD\_Exe\_FileOpenRead = 0x10 SimpleSD\_Exe\_FileOpenWrite = 0x11 SimpleSD\_Exe\_FileOpenAppend = 0x12 Otwiera plik w danym trybie:** - \*Read - otwiera plik do odczytu i ustawia pozycję na początku pliku<br>- \*Write - otwiera plik do zapisu i ustawia pozycję na początku pliku - otwiera plik do zapisu i ustawia pozycję na początku pliku - jeśli plik nie istnieje to go tworzy, - jeśli plik istnieje to go NADPISUJE; - \*Append - otwiera plik do zapisu i ustawia pozycję na końcu pliku - jeśli plik nie istnieje to go tworzy, - nie nadpisuje zawartości. parametry:  $- 2$  baity ( $>0$ )

<dane> - nazwa pliku odpowiedź: <kod\_odpowiedzi> - 1 bajt **SimpleSD\_Exe\_FileClose= 0x13 Zamyka plik.** parametry:<br><ile danych>  $- 2$  bajty (=0) odpowiedź: <kod\_odpowiedzi> - 1 bajt **SimpleSD\_Exe\_FileWrite= 0x14 SimpleSD\_Exe\_FileWriteFlush = 0x15 Zapisuje dane do pliku.** Plik musi być otwarty do zapisu. Rozkaz "SimpleSD\_Exe\_FileWriteFlush" wymusza fizyczny zapis danych na kartę. parametry:<br><ile danych>  $- 2$  bajty (>0, <= 1024)  $\langle$ dane $>$ ... odpowiedź: <kod\_odpowiedzi> - 1 bajt Dla rozkazu "SimpleSD\_Exe\_FileWriteFlush" istnieje jeszcze możliwość samego wymuszenia zapisu buforowanych danych na kartę: parametry:  $\langle$ ile danych> - 2 bajty (=0) odpowiedź: <kod\_odpowiedzi> - 1 bajt **SimpleSD\_Exe\_FileRead = 0x16 Czyta dane z pliku.** Plik musi być otwarty. parametry: Dostępne są dwa prawidłowe zestawy parametrów: 1. Odczyt max 0xFFFF bajtów:  $\langle$ ile danych> - 2 bajty (=2) <ile\_L> - młodszy bajt ilości <ile\_H> - starszy bajt ilości 2. Odczyt max 0xFFFFFFFF bajtów: <ile\_danych> - =4  $\langle\text{ileLL}\rangle$  $\text{file\_LH}$  $\langle$ ile $\overline{\phantom{a}}$ HL>  $\overline{time}$  $HH$ Przesłana ilość danych musi >0! odpowiedź: <kod\_odpowiedzi><br>|ile\_danych] [ile danych] - 2/4 bajty (tyle ile było parametrów dla rozkazu) [dane] - 0..<ile> bajtów **SimpleSD\_Exe\_GetFileSize = 0x17 Zwraca wielkość otwartego pliku.** parametry: <ile\_danych> - 2 bajty (=0) odpowiedź: <kod\_odpowiedzi> - 1 bajt

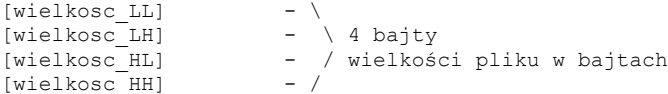

### **SimpleSD\_Exe\_GetFilePos = 0x18 Zwraca pozycję w otwartym pliku.**

```
parametry:
     <ile_danych> - 2 bajty (=0)
odpowiedź:
      <kod_odpowiedzi> - 1 bajt
      [widekoseLL] - \
      [wielkosc LH] - \ 4 bajty
      [wielkosc_HL] - / pozycji w pliku w bajtach licząc od początku pliku
      [wielkosc HH] - /
```
**SimpleSD\_Exe\_SetFilePos = 0x19 Ustawia pozycję w pliku.** Plik musi być otwarty do odczytu!

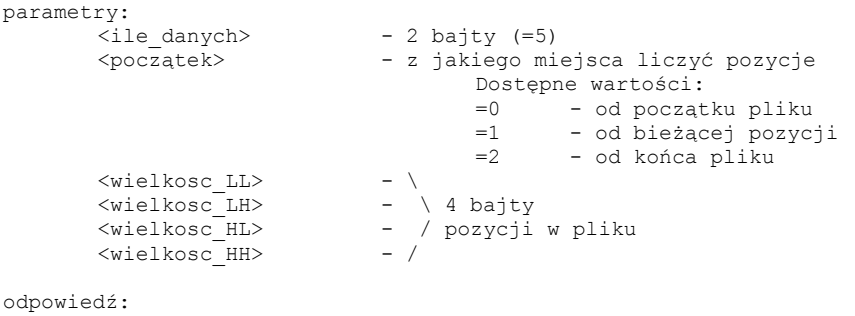

<kod\_odpowiedzi> - 1 bajt

### **SimpleSD\_Exe\_FileDelete = 0x1A Usuwa plik o podanej nazwie.**

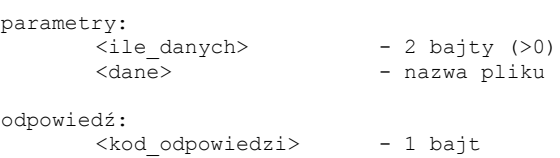

### **SimpleSD\_Exe\_FileRename = 0x1B Zmienia nazwę pliku.**

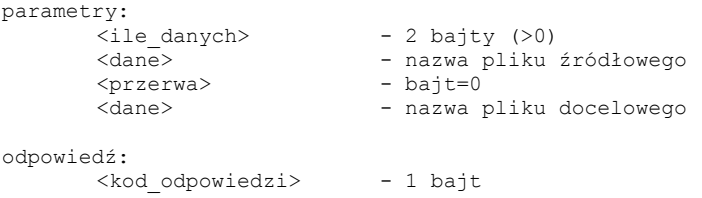

### **SimpleSD\_Exe\_EE\_GetSize = 0x30 Zwraca ilość wolnego miejsca w eepromie (w bajtach).**

```
parametry:
     <ile_danych> - 2 bajty (=0)
odpowiedź:
      <kod_odpowiedzi> - 1 bajt
      [widec L] - \ 2 bajty
      [wielkosc H] - / ilości wolnego miejsca
```
#### **SimpleSD\_Exe\_EE\_Write = 0x31 Zapisuje dane w eepromie.**

parametry:  $\langle$ ile danych> - 2 bajty (>2) <adres\_L> - adres w eepromie (młodszy bajt)<br>
<adres H> - adres w eepromie (starszy bait) - adres w eepromie (starszy bajt)  $\langle$ dane $\rangle$ ... odpowiedź: <kod\_odpowiedzi> - 1 bajt **SimpleSD\_Exe\_EE\_Read = 0x32 Czyta dane z eeproma.** parametry: <ile\_danych> - 2 bajty (=4)<br>
<adres L> - adres weepr <adres\_L> - adres w eepromie (młodszy bajt)<br>
<adres H> - adres w eepromie (starszy bajt) - adres w eepromie (starszy bajt) <ile\_czytac\_L> - ile danych czytać (młodszy bajt) <ile\_czytac\_H> - ile danych czytać (starszy bajt)

### odpowiedź: <kod\_odpowiedzi> - 1 bajt <dane> - ile czytac H:ile czytac L bajtow danych

### **UART – Przykładowe transmisje**

Dokładny opis danych jest w dziale "**UART – Protokół transmisji**". Podane poniżej dane pochodzą z programu "Moduł karty SD – Tester" dostępnego na stronie xyzyk.pl.

#### **Format przykładów jest wspólny:**

Tx: <dane wysłane do modułu> Rx: <dane odebrane z modułu> Odp: <kod odpowiedzi już zdekodowany - tekst> <i tutaj jakieś dane zależne od rozkazu>

### **Pobranie wersji programu:**

Tx: 0x5A 0x01 0x00 0x00 Rx: 0xDA 0x00 0x03 0x00 0x0D 0x08 0x06 0x16 0x07 0x07 Odp: OK ID programu: 3 Wersja: 0 Data asm: 2013.08.06 22:07:07

#### **Zapytanie o status: (sytuacja: karta nie wsadzona)**

Tx: 0x5A 0x04 0x00 0x00 Rx: 0xDA 0x00 0x00 Odp: OK Status karty: brak karty Status pliku: zamknięty

### **Zapytanie o status: (sytuacja: karta wsadzona i plik otwarty do zapisu)**

Tx: 0x5A 0x04 0x00 0x00 Rx: 0xDA 0x00 0x81 Odp: OK Status karty: karta wsunięta i zainicjalizowana Status pliku: otwarty

### **Zapytanie o status: (sytuacja: karta wsadzona i plik otwarty, ale tylko do odczytu)**

Tx: 0x5A 0x04 0x00 0x00 Rx: 0xDA 0x00 0xC1 Odp: OK Status karty: karta wsunięta i zainicjalizowana Status pliku: otwarty, tylko do odczytu

#### **Pobranie ilości wolnego miejsca na karcie:**

Tx: 0x5A 0x02 0x00 0x00 Rx: 0xDA 0x00 0x00 0xC0 0xEF 0x3B 0x00 Odp: OK Wolne miejsce: 958,98 MB (1005568000 b)

### Otwarcie pliku o nazwie "test.txt":

Tx: 0x5A 0x10 0x08 0x00 0x74 0x65 0x73 0x74 0x2E 0x74 0x78 0x74 Rx: 0xDA 0x00 Odp: OK

### Próba zapisania tekstu "XXX" do pliku który jest otwarty tylko do odczytu:

Tx: 0x5A 0x14 0x03 0x00 0x58 0x58 0x58 Rx: 0xDA 0x02 Odp: Błąd

#### Zapis tekstu "XXX" do pliku otwartego do zapisu:

Tx: 0x5A 0x14 0x03 0x00 0x58 0x58 0x58 Rx: 0xDA 0x00 Odp: OK

### **Motywy migania LEDami**

W zależności od stanu modułu (jest karta, nie ma karty, jest ale tylko do odczytu, nieprawidłowy format karty) można ustalić sposób migania LEDów. Aby modulik w danej sytuacji przejął świecenie LEDem należy ustawić stosowne bity w opcjach LED\_AUTO\_R/G. Możliwość wymuszenia sposobu świecenia jest dostępna także przez UART, wtedy LED\_AUTO\_R/G musi być ustawione na 0.

Sposób w jaki moduł ma migać LEDami jest zadawany przez 10 bajtowy bufor, osoby dla każdego LEDa i każdej sytuacji. Bufor ten to nic innego jak stan LEDa w danych przedziałach czasowych (1 bit = 25ms; 1 bajt = 200ms) w okresie kolejnych 2 sekund. Program co 25ms przesuwa się o 1 bit (zaczyna od najmłodszego) w buforze i w zależności od jego wartości zapala lub gasi LEDa.

Przykłady:

(bufor zapisany w HEXie; spacje mięszy bajtami dodane dla czytelności)

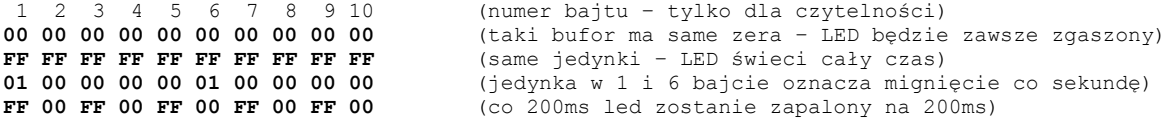

Przy wysyłce motywu przez UART wystarczy podać pierwszy bajt – zostanie on powielony na pozostałe. Tak łatwo można LEDa zapalić i zgasić: wystarczy wysłać odpowiednio **FF** lub **00**.

W przypadku czytania nastaw z pliku konfiguracyjnego wszystkie brakujące znaki zostaną zastąpione wartościami **00** (podając 10 bajtów, czyli 20 znaków w HEX, można wypełnić cały bufor, ale podanie np tylko ABCD spowoduje zapisanie tylko pierwszych dwóch bajtów bufora; reszta zostanie nadpisana zerami).

### **Opisy niektórych funkcji i pozostałe ważne informacje**

### **Zapis danych przez SPI, linie sterujące**

Moduł umożliwia szybki zapis danych przez interfejs SPI. Działa w trybie SLAVE i **MUSI zostać aktywowany (=zwarcie do masy) na linii CS**. Linia ta może być cały czas zwarta do masy. Należy tylko pamiętać że bez niej SPI w module nie zadziała!

Transmisja przez SPI jest jednokierunkowa i moduł nie może poinformować MASTERa o braku możliwości przyjęcia danych. W tym celu wykorzystana została linia "USER". Moduł zgłasza sygnałem aktywnym (=zwarciem do masy) możliwość odbioru danych. **Linia ta działa w ten sposób cały czas, nie tylko przy SPI.** Sygnał aktywny oznacza że jest jest otwarty plik z możliwością zapisu i że moduł ma miejsce w buforze na przyjęcie danych. Wyjęcie karty, zamknięcie pliku (np przez komendę wysłaną przez UART) czy inne okoliczności spowodują zmianę stanu linii.

### **AutoFlush**

W trybie SPI moduł odbiera dane i zapisuje je na karcie. Aby zwiększyć wydajność dane te buforowane są w pamięci i zapisywane na karcie dopiero po zebraniu zoptymalizowanej ilości danych. Jednak takie działanie jest narażone na pewne niebezpieczeństwa utraty danych, np w wyniku wyjęcia karty podczas zapisu lub zaniku zasilania. W normalnej sytuacji dane z bufora zapisywane są na karcie po wysłaniu rozkazu (przez UART) **FileWriteFlush** lub **FileClose**. Jeśli jednak istnieje niebezpieczeństwo utraty danych można włączyć opcję AutoFlush.

Działanie tej opcji polega na wymuszeniu, co zadany czas bezczynności (czas od ostatniej transmisji), fizycznego zapisu bufora na kartę niezależnie od ilości danych w buforze. Skrajnym przypadkiem jest możliwość ustawienia zerowego czasu, co z jednej strony może znacząco spowolnić szybkość odbioru danych ale z drugiej zapobiega utracie danych nawet gdy użytkownik niespodziewanie wyciągnie kartę lub nastąpi utrata zasilania.

### **AutoFile**

Opcja została wprowadzona aby maksymalnie uprościć integracje modułu z urządzeniem. Jej działanie jest proste – tworzy plik gdy tylko się da. Jeśli opcja ta jest włączona to moduł automatycznie tworzy nowy plik w momencie gdy jest taka możliwość (załączenie zasilania, włożenie karty bez blokady zapisu). Tym samym można zupełnie nie przejmować się transmisją sterującą przez UART tylko po pojawieniu się sygnału na linii **USER** (patrz "**Zapis danych przez SPI, linie sterujące**") może od razu wysyłać dane. I wysłać może je zarówno przez UART (sytuacja jak przy normalnym zapisie do pliku) jak i przez SPI (jeśli jest włączone i aktywowane linią **CS**).

Opcja AutoFile posiada jedną opcję (patrz dział **Konfiguracja**): **AutoFile\_MaxSize**. Jest to maksymalna wielkość pliku w bajtach po której osiągnięciu moduł założy kolejny plik. Maksymalna wartość to 1GB (1073741824 bajtów).

Uwagi:

- Jeśli tryb AutoFile jest włączony to moduł automatycznie próbuje stworzyć plik o ile żaden nie jest otwarty. W każdej chwili można, przy pomocy rozkazów wysłanych przez UART, zamknąć bieżący plik i otworzyć inny. Nawet w trybie tylko-do-odczytu. Po takiej operacji moduł nie będzie próbował stworzyć pliku aż do zamknięcia obecnego.
- Format nazw automatycznie tworzonych plików to "d0000000.dat", "d0000001.dat", "d0000002.dat", itd.
- Moduł zawsze tworzy plik którego nazwa jest wolna; zawsze (po załączeniu zasilania) zaczyna od **0** i inkrementuje wartość aż plik z danym numerem nie będzie istniał.

### **Wersje dokumentu**

2013.08.06

Pierwsze wydanie